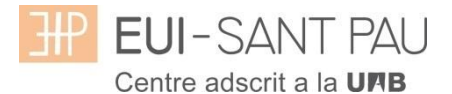

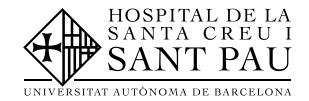

## **GRADO EN INFERMERIA 2019/20**

**Alta usuario en las plataformas Campus EUI-Sant Pau y Aula Virtual-EUI Sant Pau (Moddle)**

Como estudiante de Grado en enfermería de EUI-Sant Pau este curso académico 2017/18 para poder acceder a les plataformas tanto académica (Campus EUI-Sant Pau) como docente (Aula Virtual-EUI-Sant Pau) se deben seguir las instrucciones del siguiente tutorial.

En la pàgina principal de la web de la Escola [\(www.santpau.cat/eui\)](http://www.santpau.cat/eui), encontrareis los enlaces necesarios para daros de alta.

En primer lugar debéis obtener el NIA y asignaros una contraseña. Para hacerlo desde la Escola, clicar "Obtención/cambio usuario: NIA y/o contraseñas pera acceder al Campus EUI-SP"

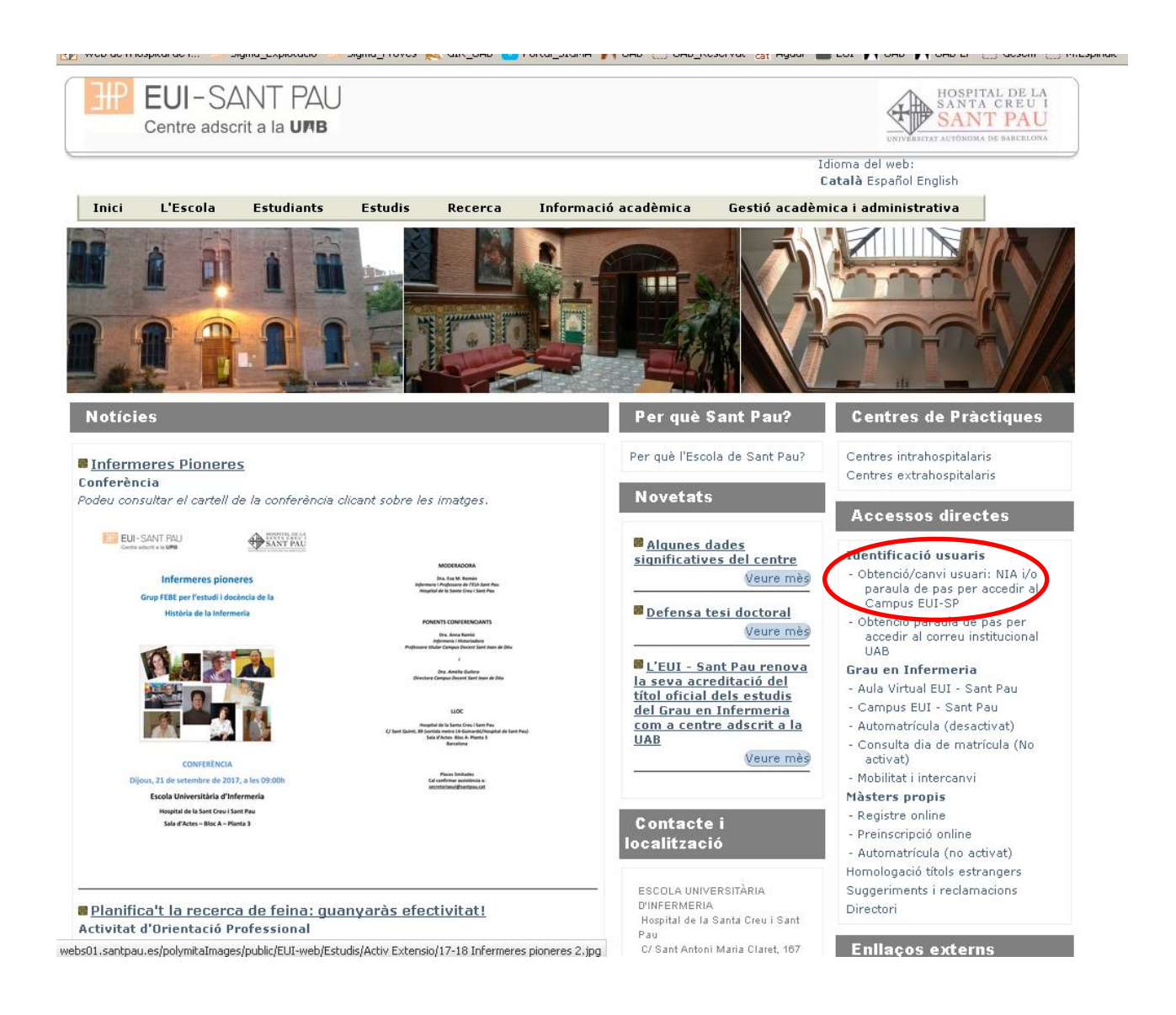

Os aparecera la siguiente pantalla y debeis seguir las indicaciones/recomendaciones que se especifiquen para obter el NIA y contraseña.

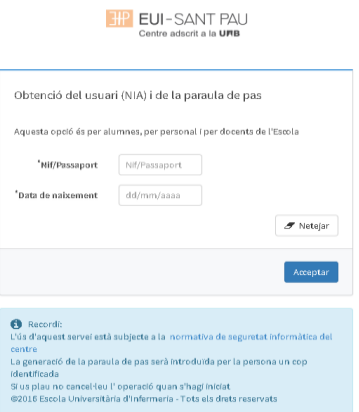

Una vez dados de alta y tengais la contraseña ya podeis acceder a las diferentes plataformas.

## **Campus EUI-Sant Pau**

Desde la página principal web de la Escola [\(www.santpau.cat/eui\)](http://www.santpau.cat/eui), clicar "Campus EUI-Sant Pau"

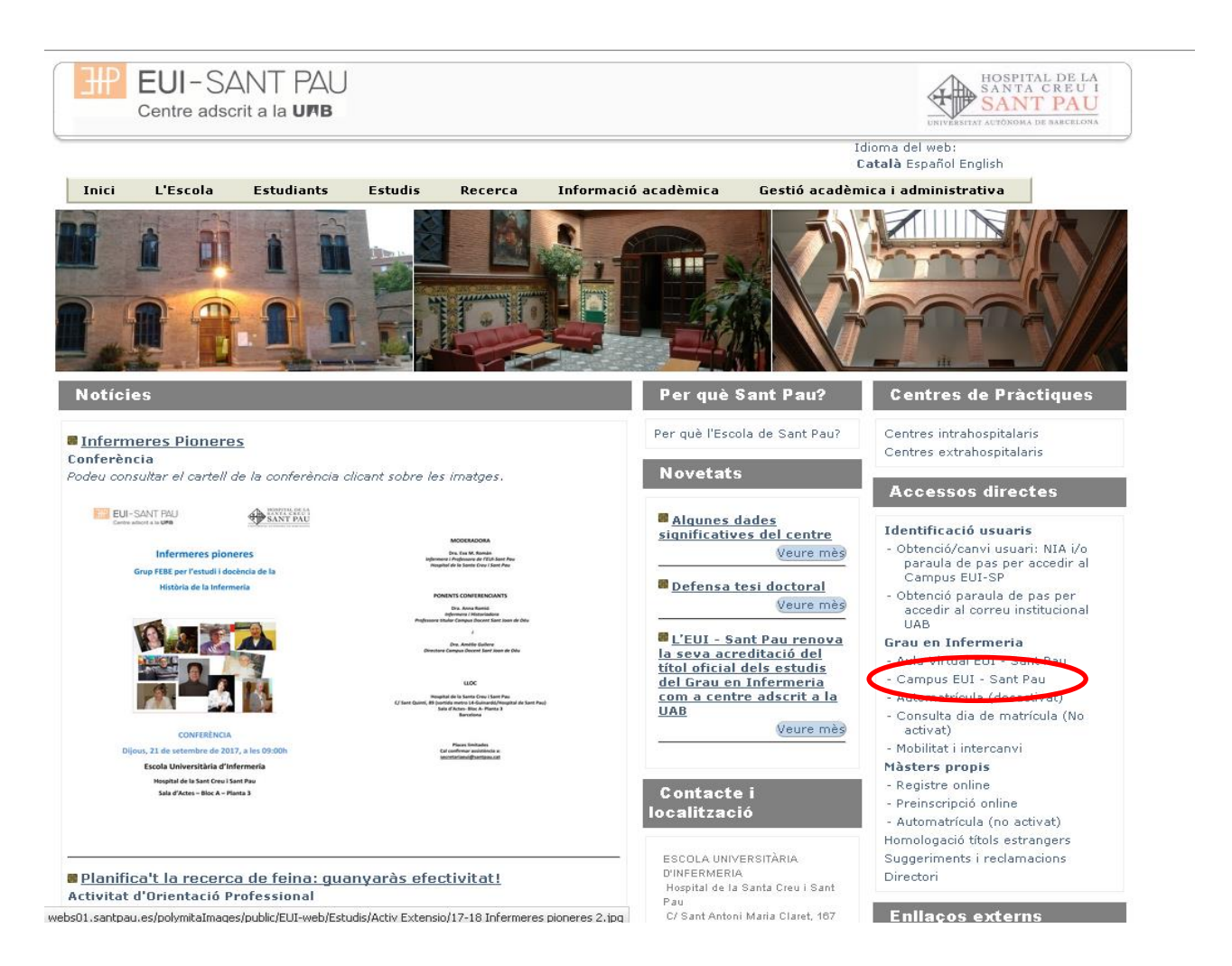

En la pantalla aparece identificarse con vuestro NIA y contraseña:

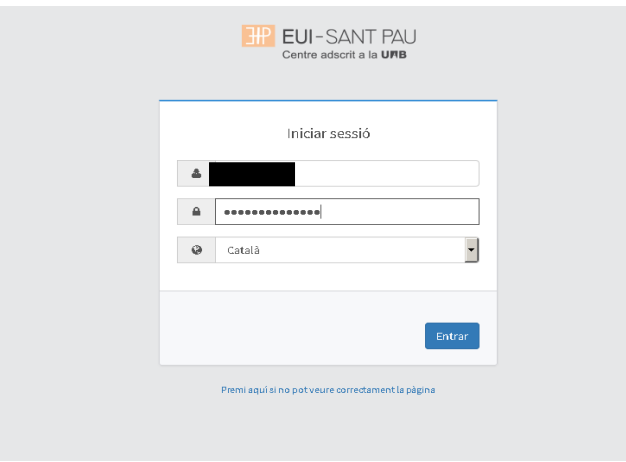

Os aparecera la siguiente pantalla, sonde consultar vuestra matricula, el espediente y automatricularos en el proximo curso, entre otras cosas.

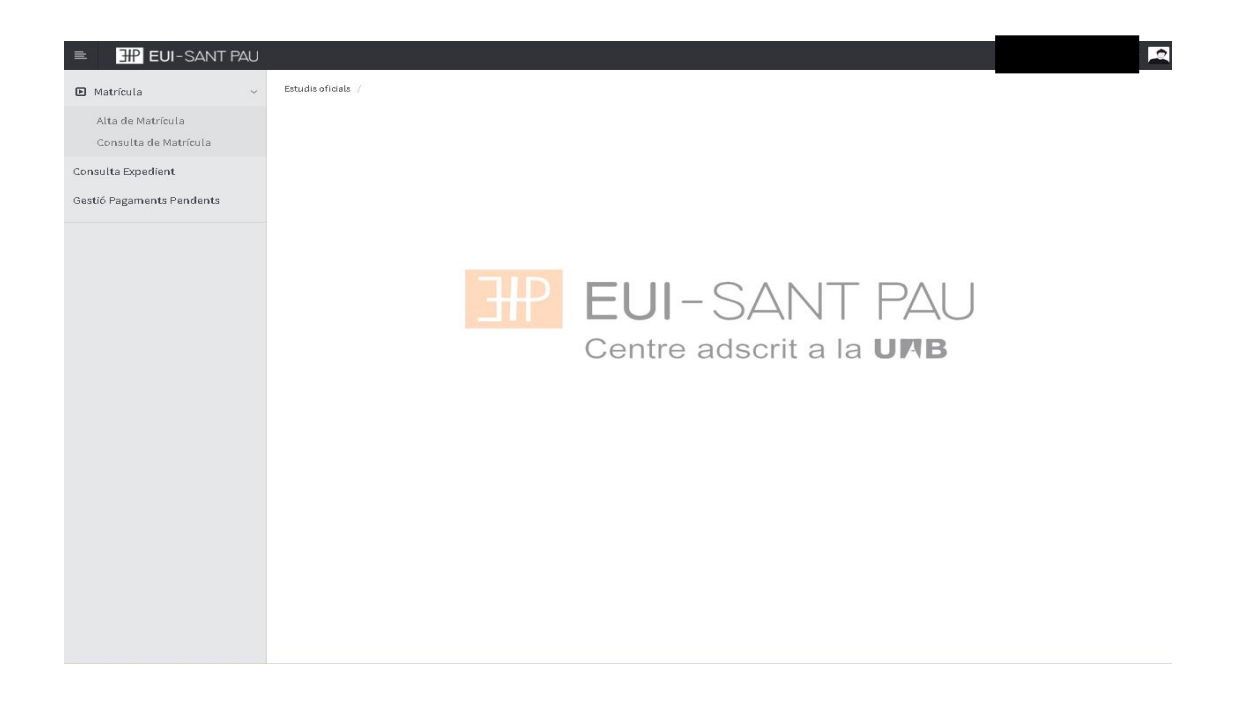

## **Aula Virtual EUI-Sant Pau**

Desde la página principal web de la Escola [\(www.santpau.cat/eui\)](http://www.santpau.cat/eui), clicar "Aula Virtual EUI-Sant Pau"

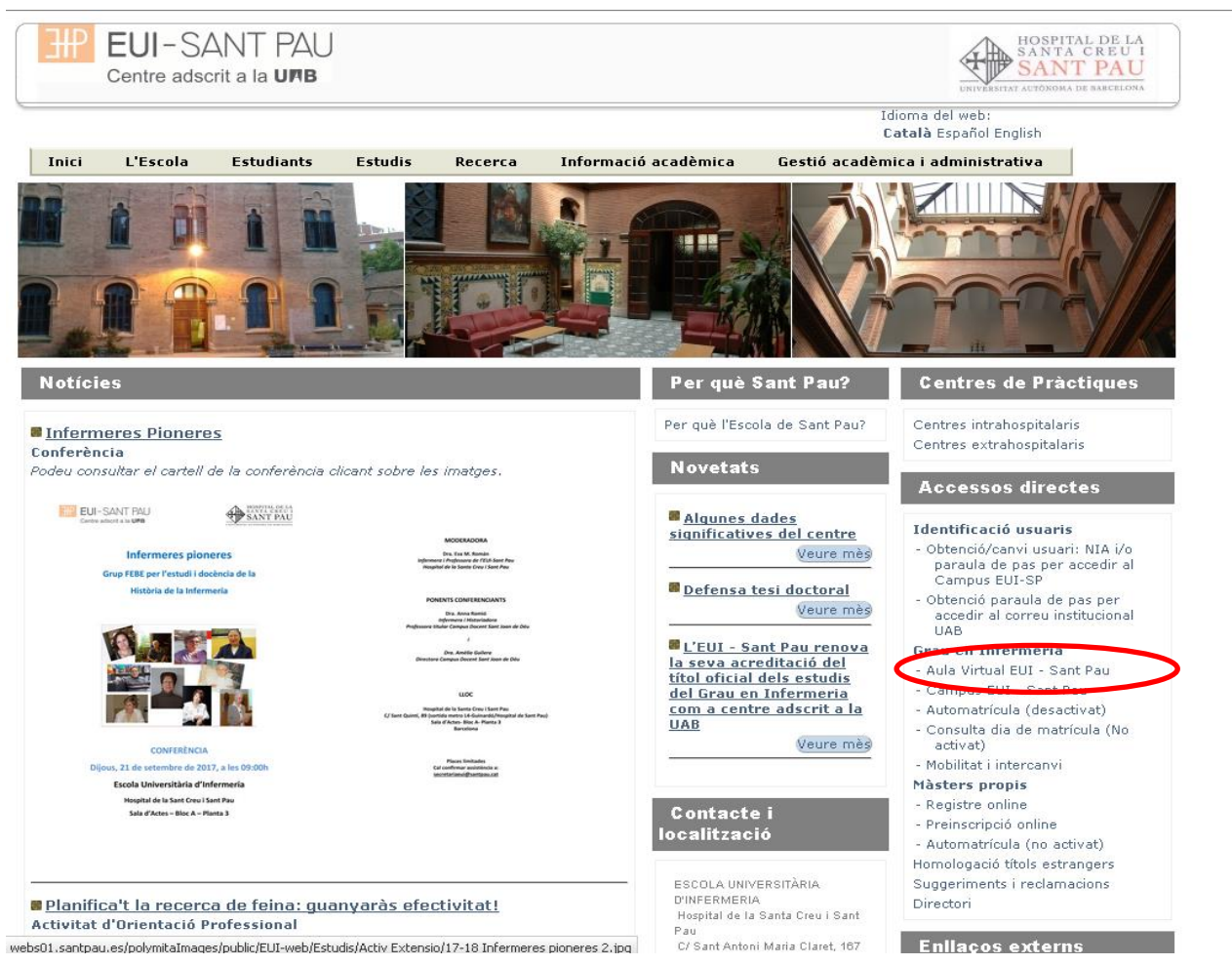

En la pantalla que aparece identificarse con vuestro NIA y contraseña:

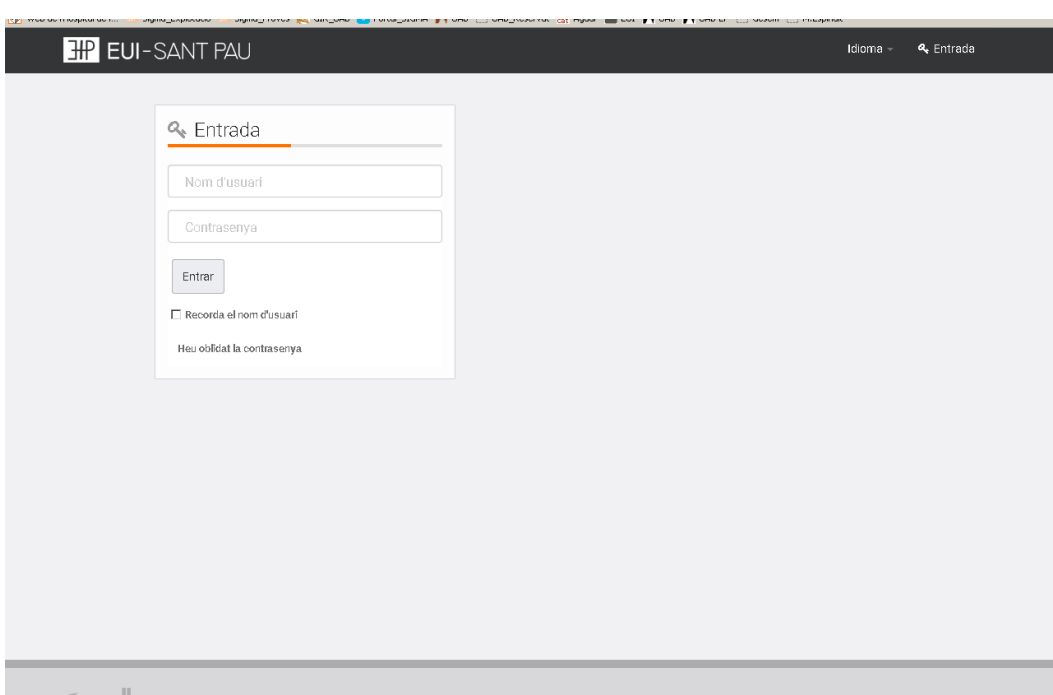

A continuacion ya accedereis al plataforma docente de Moodle.

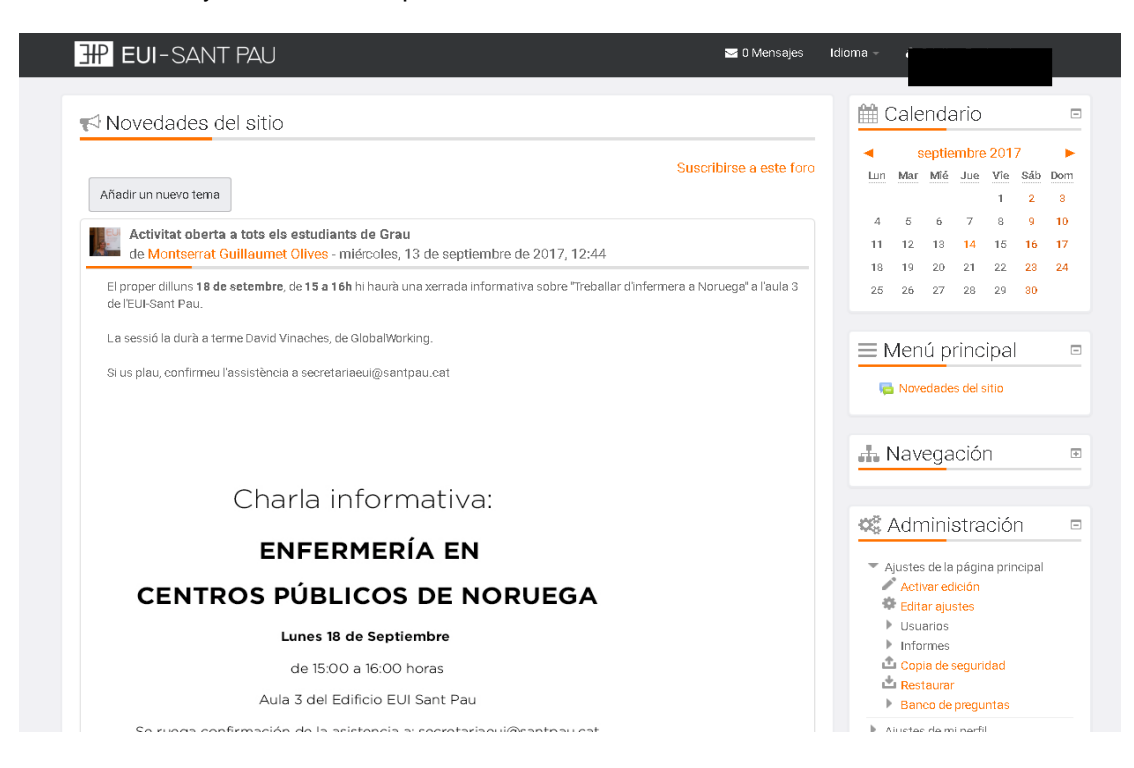

Barcelona, setembre 2018